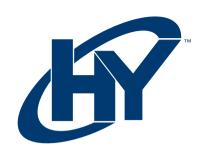

# **32CGM SERIES**

32" CURVED GAMING MONITOR

# **USER MANUAL**

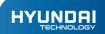

# **HY MONITOR**

User Manual

# WARRANTY NOTICE

#### **Limited Warranty does NOT cover:**

Any costs associated with the repair or replacement of the Product including labor, installation or other costs incurred by you, and in particular, any costs relating to the removal or replacement of any Product that is soldered or otherwise permanently affixed to any printed circuit board; OR

Damage to the Product due to external causes, including accident, problems with electrical power, abnormal electrical, mechanical or environmental conditions, usage not in accordance with product instructions, misuse, neglect, alteration, repair, improper installation, or improper testing; OR

Any Product which has been modified or operated outside of specifications or where the original identification markings (trademark or serial number) has been removed, altered or obliterated from the Product, or where the label or screw on the exterior of the Product is removed or broken.

# Safety Prevention Measures

- Please always place this device on a stable surface; otherwise, it may fall and be damage.
- The altitude and the tropical environment the adapter fits depend on which
  adapter is user for the device. The rating plate on the back of the device with
  the above warning sing indicates that this product is applicable for the safe use
  of the region with altitude of 2,000m and below.
- Do not hold the plug with wet hand; otherwise, electric shock may occur. Make sure the plug has a good touch because poor touch may cause fire.
- Do not use and broken power plug nor keep a power cord near heat source; otherwise, electric shock or fire may occur.
- When cleaning the device, be sure to remove the power plug, use a piece of soft cloth rather than industrial chemical to clean the device, be sure not to let water enter the device.
- Do not dissasemble this device without permission, In case of failure, be sure
  to contact a professional servicing person to fix it. The unautorized disassembly
  of this device may result in electric shock or fre.
- In case of rare smell or noise out of this device, be sure to inmediatily cut off the power supply and ask a professional servicing person to fix the problem.
- When this device is idle for long time, be sure to power it off; otherwise, electric shock or fire may occur.

Note: The device with AC switch may use such AC switch as cut-off component. The device without AC switch may use power plug or coupler as cut-off component. In case of normal use of the equipment, make sure the cut-off component can be accessed easily.

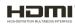

This product incorporates HDMI technology. HDMI, the HDMI logo, and High-Definition Multimedia Interface are trademarks registered trademarks of HDMI Licensing LLC.

#### Installation Instructions

#### Accesories

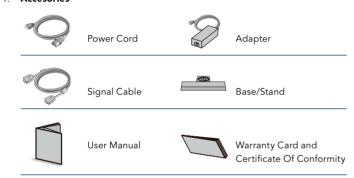

## **Angle Adjustment**

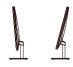

2.1 The screen can be adjusted by inclining forward and backward; however, the specific adjustment depends on the specific model of the device. Generally, it may be inclined 5 ±2° forward and 15 ±2° backward.

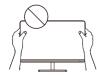

2.2 When adjusting the angle of the monitor, be sure not to touch or press the area of the screen.

## Connect Monitor to PC

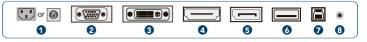

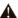

Before connecting the LCD monitor to the PC, please power down the PC and the monitor.

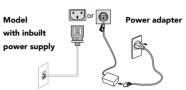

Power Plug. Connect the power cord of the monitor into the POWER port in the back of the monitor.

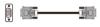

VGA Port. Connect the VGA cable into the VGA IN port in the back of the monitor (this needs the support of the monitor).

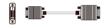

DVI Port. Connect the DVI cable into the DVI IN port in the back of the monitor (this needs the support of the monitor).

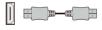

HDMI Port. Connect the HDMI cable into the HDMI IN port into the back of the monitor (this needs the support of the monitor).

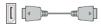

DP Port. Connect the DP cable into the DP IN port of the monitor (this needs the support of the monitor).

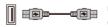

USB OUT Port. Connect the USB cable into the USB OUTport in the back of the monitor (this needs the support of the monitor).

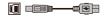

USB IN Port. Connect the USB cable into the USB IN port in the back of the monitor (this needs the support of the monitor).

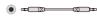

**Audio Interface.** Connect the AUDIO cable to the AUDIO OUT port in the back of the display (this needs the support of the monitor).

## User Setup

# I. Schematic Diagram of Keys

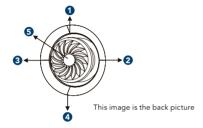

# II. Description of Keys' Functions

- Pops up the menu/Backs to the previous menu (in case of main menu, exits from the whole menu).
- When the menu is activated, used as the left function selection key, and decreases progressively the value of the progress bar; when the menu is inactivated, used as the specified shortcut mode hot key.
- When the menu is activated, used as the right function selection key, and increases progressively the value of the progress bar; when the menu is inactivated, used as the specified shortcut mode hot key.
- 4. If the menu is activated, chooses the corresponding function. When the menu is inactivated, press this button to enter the automatic adjustment function; the automatic adjustment function will automatically set the horizontal vertical position, always and focus (only for VGA signal).
- 5. With the power function.

When the menu is open, it is used as the confirmation function key. When the menu is closed, it is used as the power-off key.

LED indicator

White: Power-on state; Orange: Power saving standby state.

Note: The physical keys of the specific model shall govern.

| First Level<br>menu item | First Level<br>menu icon | Second Level<br>menu item | Second Level<br>menu icon | Third Level<br>menu item | Third Level<br>menu icon | Description                  |
|--------------------------|--------------------------|---------------------------|---------------------------|--------------------------|--------------------------|------------------------------|
|                          |                          | Brightness                | 39                        | NONE                     | NONE                     | Adjust display brightness    |
|                          |                          | Contrast                  | •                         | NONE                     | NONE                     | Adjust display contrast      |
|                          |                          |                           |                           | On                       | ON                       | Activate dynamic contrast    |
| Display                  |                          | DCR                       | ~                         | Off                      | OFF                      | Inactivate dynamic contrast  |
| Display                  | -                        | Dek                       | <b>~</b>                  | Return                   | 4                        | Return to the previous menu  |
|                          |                          |                           |                           | Exit                     | €.                       | Exit from the whole menu     |
|                          |                          | Return                    | <b>-</b>                  | NONE                     | NONE                     | Return to the previous menu  |
|                          |                          | Exit                      | €                         | NONE                     | NONE                     | Exit from the whole menu     |
|                          |                          | English                   | English                   | NONE                     | NONE                     | English                      |
|                          |                          | Français                  | Française                 | NONE                     | NONE                     | Français                     |
|                          |                          | Italiano                  | Italiano                  | NONE                     | NONE                     | Italiano                     |
| Languaje                 | (000)                    | 繁中                        | 繁中                        | NONE                     | NONE                     | 繁體中文                         |
| Languaje                 | \$                       | Tiếng Việt                | Tiếng Việt                | NONE                     | NONE                     | Tiếng Việt                   |
|                          |                          | Português                 | Português                 | NONE                     | NONE                     | Português                    |
|                          |                          | Return                    | Ç                         | NONE                     | NONE                     | Return to the previous menu  |
|                          |                          | Exit                      | €                         | NONE                     | NONE                     | Exit from the whole menu     |
|                          | ල්ම                      | OD                        | (OD.                      | Off                      | 土                        | Turn off the OD function*    |
|                          |                          |                           |                           | Normal                   | ±.                       | General OD functionality*    |
|                          |                          |                           |                           | Extreme                  | ÷                        | Extreme OD functionality*    |
|                          |                          |                           |                           | Return                   | Ţ                        | Return to the previous menu  |
|                          |                          |                           |                           | Exit                     | 4                        | Exit from the whole menu     |
|                          |                          |                           | ₩                         | NONE                     | 0                        | Switch the game front sight* |
|                          |                          | Cross                     |                           | NONE                     | 53                       | Switch the game front sight* |
|                          |                          |                           |                           | NONE                     | (E)                      | Switch the game front sight* |
|                          |                          |                           |                           | NONE                     | 0                        | Switch the game front sight* |
|                          |                          |                           |                           | NONE                     | 5:3                      | Switch the game front sight* |
| Game                     |                          |                           |                           | NONE                     | (E)                      | Switch the game front sight* |
|                          |                          |                           |                           | Return                   | <b>-</b>                 | Return to the previous menu  |
|                          |                          |                           |                           | Exit                     | €                        | Exit from the whole menu     |
|                          |                          |                           | FreeSync                  | On                       | ON                       | Open FreeSync*               |
|                          |                          | FreeSync                  |                           | Off                      | OFF                      | Close FreeSync*              |
|                          |                          |                           |                           | Return                   | -                        | Return to the previous menu  |
|                          |                          |                           |                           | Exit                     | ←<br>ON                  | Exit from the whole menu     |
|                          |                          | MPRT                      | MPRT                      | On                       | ON                       | Open MPRT*                   |
|                          |                          |                           |                           | Off                      | OFF                      | Close MPRT*                  |
|                          |                          |                           |                           | Return                   | <b>-</b>                 | Return to the previous menu  |
|                          |                          |                           |                           | Exit                     | €                        | Exit from the whole menu     |

| First Level<br>menu item | First Level<br>menu icon | Second Level<br>menu item | Second Level<br>menu icon | Third Level<br>menu item | Third Level<br>menu icon | Description                                 |
|--------------------------|--------------------------|---------------------------|---------------------------|--------------------------|--------------------------|---------------------------------------------|
|                          |                          |                           |                           | NONE                     | 30                       | Open game timing*                           |
|                          |                          |                           |                           | NONE                     | 40                       | Open game timing*                           |
|                          |                          |                           |                           | NONE                     | 50                       | Open game timing*                           |
|                          |                          | Timer                     |                           | NONE                     | 60                       | Open game timing*                           |
|                          |                          |                           |                           | NONE                     | 90                       | Open game timing*                           |
|                          |                          |                           |                           | Close                    | OFF                      | Open game timing*                           |
| Game                     | dia                      |                           |                           | Return                   | 5                        | Return to the previous menu                 |
|                          | •••                      |                           |                           | Exit                     | €                        | Exit from the whole menu                    |
|                          |                          |                           |                           | On                       | ON                       | Open HDR*                                   |
|                          |                          | HDR                       | (HDR)                     | Off                      | OFF                      | Close HDR*                                  |
|                          |                          |                           | (nbk)                     | Return                   | -                        | Return to the previous menu                 |
|                          |                          |                           |                           | Exit                     | €                        | Exit from the whole menu                    |
|                          |                          | Return                    | <b>-</b>                  | NONE                     | NONE                     | Return to the previous menu                 |
|                          |                          | Exit                      | €                         | NONE                     | NONE                     | Exit from the whole menu                    |
|                          |                          | Standard                  | □                         | NONE                     | NONE                     | Normal work mode                            |
|                          |                          | Movie                     | MOVIE                     | NONE                     | NONE                     | Movie mode                                  |
|                          |                          | FPS                       | <b>•</b>                  | NONE                     | NONE                     | FPS game mode*                              |
| Mode                     | ₩.                       | RTS                       | Rı₅                       | NONE                     | NONE                     | RTS game mode*                              |
|                          |                          | Eye Saver                 | <b></b>                   | NONE                     | NONE                     | Eye protection ray filter application mode* |
|                          |                          | Return                    | <b>—</b>                  | NONE                     | NONE                     | Return to the previous menu                 |
|                          |                          | Exit                      | €                         | NONE                     | NONE                     | Exit from the whole menu                    |
|                          | <b>&amp;</b>             | Cool                      | *                         | NONE                     | NONE                     | Set as cold color temperature*              |
|                          |                          | Standard Color            | 0                         | NONE                     | NONE                     | Set to standard color temperature*          |
|                          |                          | Warm                      | <b>©</b>                  | NONE                     | NONE                     | Set as warm color temperature*              |
|                          |                          | User                      | D)                        | Red                      | R                        | Fine tuning of red color temperature        |
|                          |                          |                           |                           | Green                    | G                        | Fine tuning of green color temperature      |
| Color Temp.              |                          |                           |                           | Blue                     | В                        | Fine tuning of blue color temperature       |
|                          |                          | DCI-P3                    |                           | NONE                     | NONE                     | DCI-P3 mode*                                |
|                          |                          | sRGB                      | \$RGB                     | NONE                     | NONE                     | sRGB mode*                                  |
|                          |                          | Adobe RGB                 | RGB                       | NONE                     | NONE                     | Adobe RGB mode*                             |
|                          |                          | Return                    | <b>-</b>                  | NONE                     | NONE                     | Return to the previous menu                 |
|                          |                          | Exit                      | €                         | NONE                     | NONE                     | Exit from the whole menu                    |
|                          |                          | Auto                      | AUTO                      | NONE                     | NONE                     | Automatically adjust picture aspect ratio   |
|                          | 4                        | 21:9                      | ← →                       | NONE                     | NONE                     | Picture in 21:9 mode*                       |
| Aspect                   |                          | 16:9                      | ← →                       | NONE                     | NONE                     | Picture in 16:9 mode*                       |
|                          |                          | 4:3                       |                           | NONE                     | NONE                     | Picture in 4:3 mode*                        |
|                          |                          | Return                    | <b>-</b>                  | NONE                     | NONE                     | Return to the previous menu                 |
|                          |                          | Exit                      | <del>L</del>              | NONE                     | NONE                     | Exit From the whole menu                    |
|                          | <b></b>                  | VGA                       | <u></u>                   | NONE                     | NONE                     | VGA (Analog) Signal input*                  |
|                          |                          | DVI                       | [DVi                      | NONE                     | NONE                     | DVI (Digital) Signal input*                 |
| Input                    |                          | HDMI                      | HOM                       | NONE                     | NONE                     | HDMI (Digital) Signal input*                |
|                          |                          | DP                        | D                         | NONE                     | NONE                     | Display port (Digital) Signal input*        |
|                          |                          | Return                    | <b>–</b>                  | NONE                     | NONE                     | Return to the previous menu                 |
|                          |                          | Exit                      | €                         | NONE                     | NONE                     | Exit From the whole menu                    |
|                          |                          |                           |                           | On                       | ON                       | Activate the function of timed switch-off   |
| Other                    |                          | Power                     |                           | Off                      | OFF                      | Inactivate the function of timed switch-off |
| Culei                    | •••                      | Off                       | 0                         | Return                   | -                        | Return to the previous menu                 |
|                          |                          |                           |                           | Exit                     | i <del>.</del>           | Exit From the whole menu                    |

| First Level<br>menu item | First Level<br>menu icon | Second Level<br>menu item | Second Level<br>menu icon | Third Level<br>menu item | Third Level<br>menu icon | Description                                       |
|--------------------------|--------------------------|---------------------------|---------------------------|--------------------------|--------------------------|---------------------------------------------------|
|                          |                          |                           |                           | Gamma 1                  |                          | Adjust color tone brightness grey 1               |
|                          |                          | Gamma                     |                           | Gamma 2                  | ~2                       | Adjust color tone brightness grey 2               |
|                          |                          | Ganina                    |                           | Return                   | <b>—</b>                 | Return to the previous menu                       |
|                          |                          |                           |                           | Exit                     | €                        | Exit from the whole menu                          |
|                          |                          | Volume                    | <b>4</b> ))               | On                       | ON                       | Resize sound (only the model with audio out)      |
|                          |                          |                           |                           | Off                      | OFF                      | Turn off thes ound (only the model with audio out |
|                          |                          |                           | 7//                       | Return                   | <b>-</b>                 | Return to the previous menu                       |
|                          |                          |                           |                           | Exit                     | €                        | Exit from the whole menu                          |
|                          |                          |                           |                           | Red                      | R                        | Switch the atmosphere light to static red*        |
|                          |                          |                           | Š                         | Blue                     | В                        | Switch the atmosphere light to static blue*       |
|                          |                          |                           |                           | Colorful                 | <b>6</b>                 | Switch the atmosphere light to dynamic mode*      |
|                          |                          | Ambient                   |                           | Breathe                  | ◆                        | Switch the atmosphere light to dynamic mode*      |
|                          |                          | Ligth                     |                           | Marquee                  | •                        | Switch the atmosphere light to dynamic mode*      |
| Other                    | •••                      |                           |                           | Close                    | OFF                      | Turn off the atmosphere ligth                     |
|                          |                          |                           |                           | Return                   | <b>—</b>                 | Return to the previous menu                       |
|                          |                          |                           |                           | Exit                     | <del>C</del>             | Exit from the whole menu                          |
| Other                    |                          | Adjust                    |                           | Auto Adjust              |                          | Automatically adjust the horizontal/vertica       |
|                          |                          |                           |                           |                          |                          | location, focusing and clock of pictures          |
|                          |                          |                           |                           | Auto Color               | •                        | Adjust the white balance of pictures*             |
|                          |                          |                           |                           | Clock                    | ( <del>-</del>           | Adjust the picture clock to reduce                |
|                          |                          |                           |                           | Phase                    | Ж                        | Adjust the picture phase to reduc                 |
|                          |                          |                           |                           | Return                   | <b>-</b>                 | Return to the previous menu                       |
|                          |                          |                           |                           | Exit                     | €                        | Exit from the whole menu                          |
|                          |                          | PIP                       | → ←<br>PIP PSP            | PIP                      |                          | Switch the source of picture-in-picture*          |
|                          |                          |                           |                           | PBP                      |                          | Switch the source of dual split screen*           |
|                          |                          |                           |                           | Reset                    | \$\partial\$             | Reset to single window display*                   |
|                          |                          |                           |                           | Return                   | <b>—</b>                 | Return to the previous menu                       |
|                          |                          |                           |                           | Exit                     | €                        | Exit from the whole menu                          |
|                          |                          | Return                    | Ţ                         | NONE                     | NONE                     | Return to the previous menu                       |
|                          |                          | Exit                      | YES                       | NONE                     | NONE                     | Exit from the whole menu                          |
|                          | ŚŚ                       | YES                       |                           | NONE                     | NONE                     | Reset to factory setup                            |
| Reset                    |                          | NO                        | NO                        | NONE                     | NONE                     | Exit from this function                           |
|                          |                          | Return                    | 7                         | NONE                     | NONE                     | Return to the previous menu                       |
|                          |                          | Exit                      | €                         | NONE                     | NONE                     | Exit from the whole menu                          |
| Exit                     | £                        | NONE                      | NONE                      | NONE                     | NONE                     | Exit from the whole menu                          |

<sup>\*</sup> This needs the support of the monitor.

**Note:** The functions maybe adjusted due to specific model or the upgrade of software version. The physical model shall govern.

# **Product Specifications**

| Diagonal Dimensions 80.01cm (31.5") | Picture<br>Aspect Ratio<br>16:9         | Picture Dimensions (mm) 698.4*392.85 | Dot Distance<br>(mm)<br>0.3637*0.3637 | Optimal<br>Resolution<br>1920*1080 |
|-------------------------------------|-----------------------------------------|--------------------------------------|---------------------------------------|------------------------------------|
| Ambient<br>Temperature              | Storage temperature Working temperature | -20°C to 45°C<br>0°C to 40°C         |                                       |                                    |
| Humidity                            | RH for operatio                         | 10% to 85%                           |                                       |                                    |

Remark: When the resolution are 2560\*1440@60Hz/3440\*1440@60Hz/1920\*1080@14Hz/2560\*1440@144Hz/3840\*2160@30Hz connection via DVI port, pls choose 24+1 pin double - channel DVI cables.

**Note:** The actual application of the above parameters shall be subject to the specific model.

# Table of Product Preset Modes

| HDMI | 720x400       | 640x480      | 8000x600     | 1024x768           |
|------|---------------|--------------|--------------|--------------------|
|      | (70Hz)        | (60/72/75Hz) | (60/72/75Hz) | (60/72/75Hz))      |
|      | 1280x1024     | 1440x900     | 1680x1050    | 1920×1080          |
|      | (60/75/120Hz) | (60/120Hz)   | (60/120Hz)   | (60/120/144Hz)     |
| DP   | 720x400       | 640x480      | 8000x600     | 1024x768           |
|      | (70Hz)        | (60/72/75Hz) | (60/72/75Hz) | (60/72/75Hz))      |
|      | 1280x1024     | 1440x900     | 1680x1050    | 1920x1080          |
|      | (60/75/120Hz) | (60/120Hz)   | (60/120Hz)   | (60/120/144/165Hz) |

**Note:** The actual application of the above parameters shall be subject to the specific model.

# FAQ

| Problems                                                   | Solution                                                                                                    |
|------------------------------------------------------------|----------------------------------------------------------------------------------------------------|
| Power indicator is not on                                  | Whether to turn on or connect to the power supply                                                                                                    |
| Unable to use Plug<br>and Play                             | Whether PC Matches with Plug and Play, wheter Display Car Matches with Plug and Play.                                                                                                    |
| Dim image                                                  | Adjusting brightness and contrast                                                                                                    |
| Image pulsation or ripple                                  | There may be electrons around it                                                                                                    |
| Power indicator (flickering),<br>but no image              | * Whether the computer is turned on  * whether the computer graphics card is inserted appropiatel  * whether the signal line of the display has been correctly connected with the computer  * Check the plug of the signal line of the display and make sure that the pins are not bent.  * Observe the indicator light by pressing the Caps Lock key to confirm whether the computer is operating |
| Lack of color (red, green, blue)                           | * Check the plug of the signal line of the display and make sure that the pins are not bent                                                                                                    |
| The picture is not in the middle, or the size is not right | * Hot key (AUTO)                                                                                                    |
| Color aberration (white does not look white)               | * Adjusting RGB color or reselect color temperature                                                                                                    |
| If the font in VGA screen is blurry                        | * Choose "E" to Make automatic image adjustments                                                                                                    |

| If the font in | VGA screen |
|----------------|------------|
| not natural    |            |

is \* Choose the "Make automatic image adjustments" in OSD of white outup image.

Tip: FreeSync's display frequency conversion technology developed for AMD has special requeriments for graphics cards and displays. Make sure that the model of graphics cards is supported.

If in a complex display application environment (e.g. multi-screen, frequent FreeSync switches, frequent switching of various resolutions and refresh rates).

If there is an exception, please restart the PC or turn off FreeSync function to

eliminate the exception, or contact the after-sales personnel to solve it.

Using qualified FreeSync standard PC hardware and graphics card driver can make the experience better!

The lamp effect is a decorative article. If you need to standby and save electricity, you can turn it off. Note: Standby power consumption is based on the shutdown effect.

HDR need to be supported under Win 10 system or HDR chip source.

#### **HYUNDAI**

Google is a trademark of Google LLC.

The information contained herein is subject to change without notice. The only warranties for Connect and services are set forth in the express warranty statements accompanying such products and services.

Nothing herein should be construed as constituting an additional warranty. Hyundai Technology shall not be liable for technical or editorial errors or omissions contained herein.

First Edition: May 2022

# Advertencia Nota para uso en México

La operación de este equipo está sujeta a las siguientes dos condiciones: (1) es posible que este equipo o dispositivo no cause interferencia perjudicial y (2) este equipo o dispositivo debe aceptar cualquier interferencia, incluyendo la que pueda causar su operación no deseada.

#### **Contact Us**

Visit us at http://www.hyundaitechnology.com/

# For sales inqury (U.S. Worldwide)

Email sales@hyundaitechnology.com

For technical support please contact HYUNDAI®

#### U.S. and Worldwide

Toll Free Number: (800) 560-0626 Monday-Friday 8:00am-5:00pm PST Email: support@hyundaitechnology.com

#### México (Spanish)

Toll Free Number: 81 5030-7375 Lunes-Viernes 8:00am-5:00pm CST

Email: soporte@hyundaitechnology.com.mx